# Technologies to aid IPv6 Transition and Integration

ISP Workshops

1 Last updated 10 December 2011

## Caveat

### □ The content in this slide set is largely outdated

- Work in progress to modernise according to current state-of-the-art in transition work
- **n** Philip Smith Dec 2011.

## IETF Working Groups

### p "6man"

- $\blacksquare$  The group is for the maintenance, upkeep, and advancement of the IPv6 protocol specifications and addressing architecture.
- n http://datatracker.ietf.org/wg/6man/charter/
- □ "v6ops"
	- Develops guidelines for the operation of a shared IPv4/ IPv6 Internet and provides operational guidance on how to deploy IPv6 into existing IPv4-only networks, as well as into new network installations.
	- n http://datatracker.ietf.org/wg/v6ops/charter/

## IETF Working Groups

p "behave"

- **n** Creates documents to enable NATs to function in as deterministic a fashion as possible.
- n http://datatracker.ietf.org/wg/behave/charter/
- □ "softwires"
	- **n** Specifies the standardization of discovery, control and encapsulation methods for connecting IPv4 networks across IPv6 networks and IPv6 networks across IPv4 networks in a way that will encourage multiple, interoperable implementations.
	- n http://datatracker.ietf.org/wg/softwire/charter/

## IPv4-IPv6 Co-existence/Transition

- p A wide range of techniques have been identified and implemented, basically falling into three categories:
	- Dual-stack techniques, to allow IPv4 and IPv6 to co-exist in the same devices and networks
	- **n** Tunneling techniques, to avoid order dependencies when upgrading hosts, routers, or regions
	- Translation techniques, to allow IPv6-only devices to communicate with IPv4-only devices
- p All of these will be used, in combination

## Dual Stack Approach

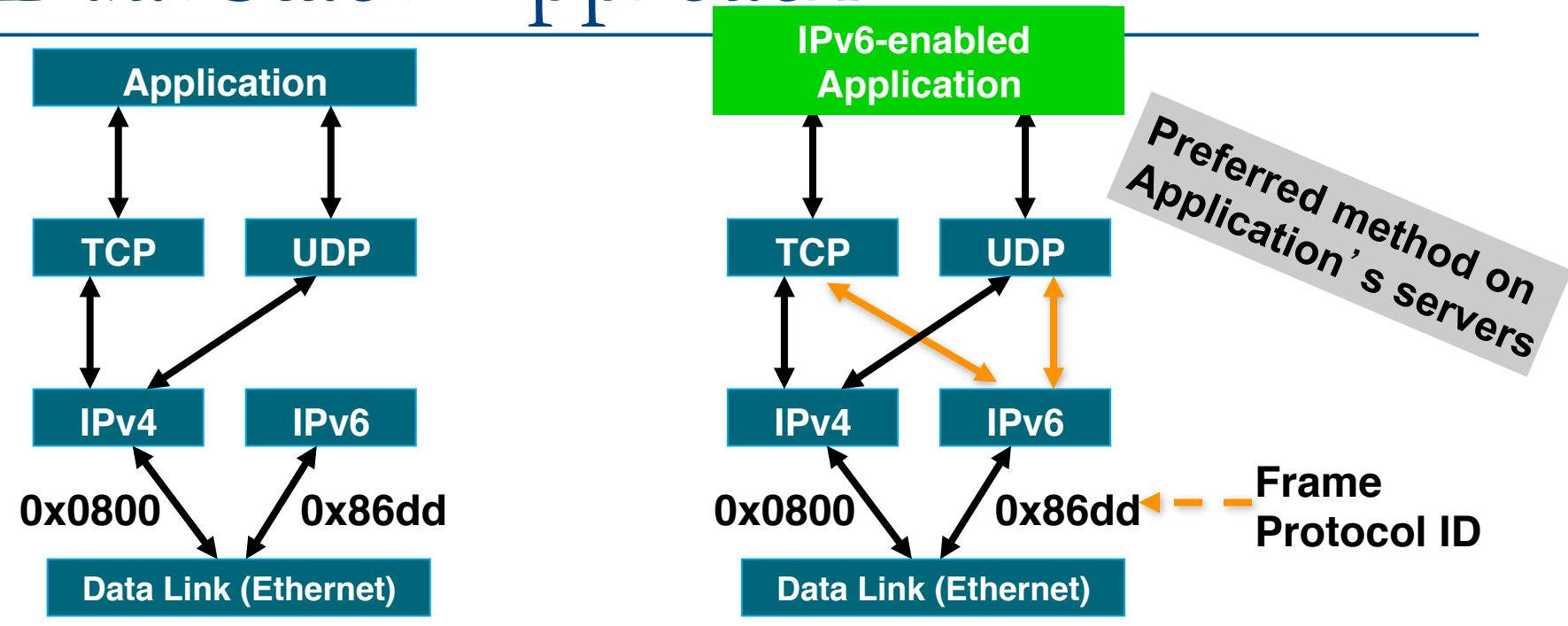

- p Dual stack node means:
	- Both IPv4 and IPv6 stacks enabled
	- **n** Applications can talk to both
	- Choice of the IP version is based on name lookup and application preference and the state of  $\sim$

## Dual Stack Approach & DNS

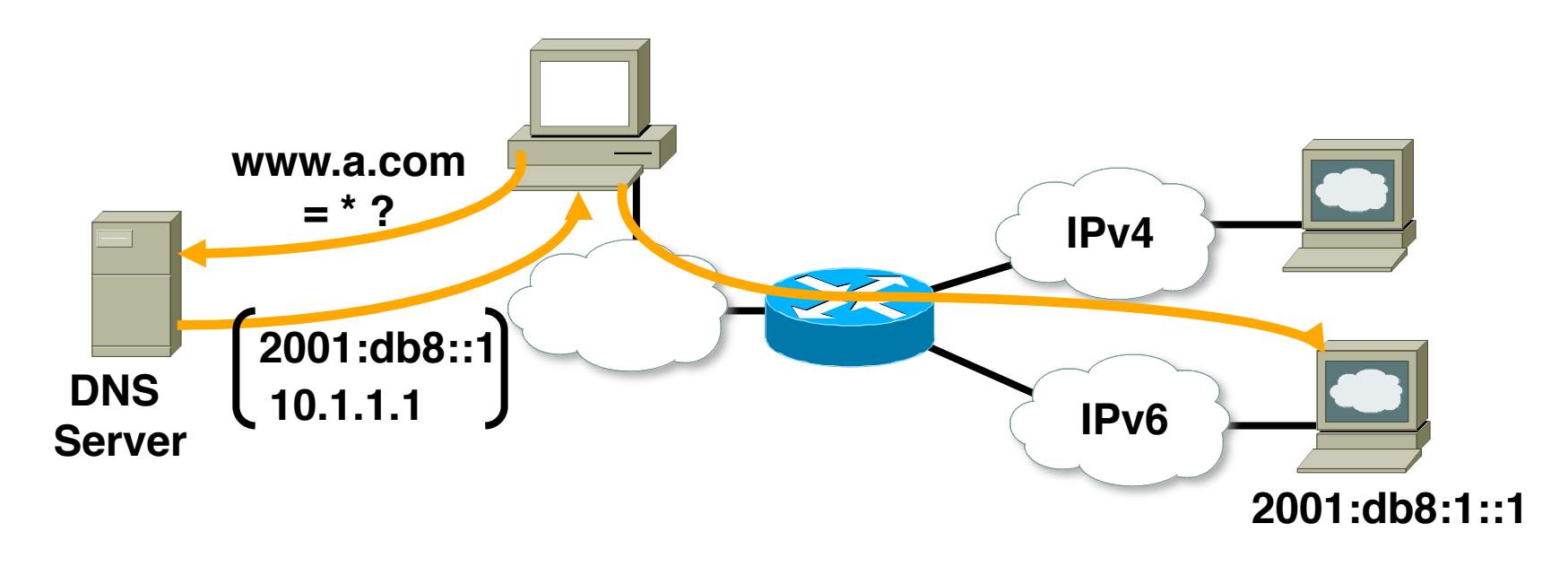

- □ In a dual stack case, an application that:
	- Is IPv4 and IPv6-enabled
	- Asks the DNS for both types of addresses
	- **n** Chooses one address and, for example, connects to the IPv6 address

### IPv6 DNS Resolver Process

#### □ Query DNS servers for IPv6/IPv4:

- First tries queries for an IPv6 address (AAAA record)
- **n** If no IPv6 address exists, then query for an IPv4 address (A record)
- When both IPv6 and IPv4 records exists, the IPv6 address is picked first

#### □ "Happy Eyeballs" resolver

- Found in MacOS 10.7 onwards
- Rather than picking IPv6 before IPv4, the IP protocol giving best performance is used
	- <sup>p</sup> Which can be IPv6
	- <sup>p</sup> Or it can be IPv4

## Example of DNS query

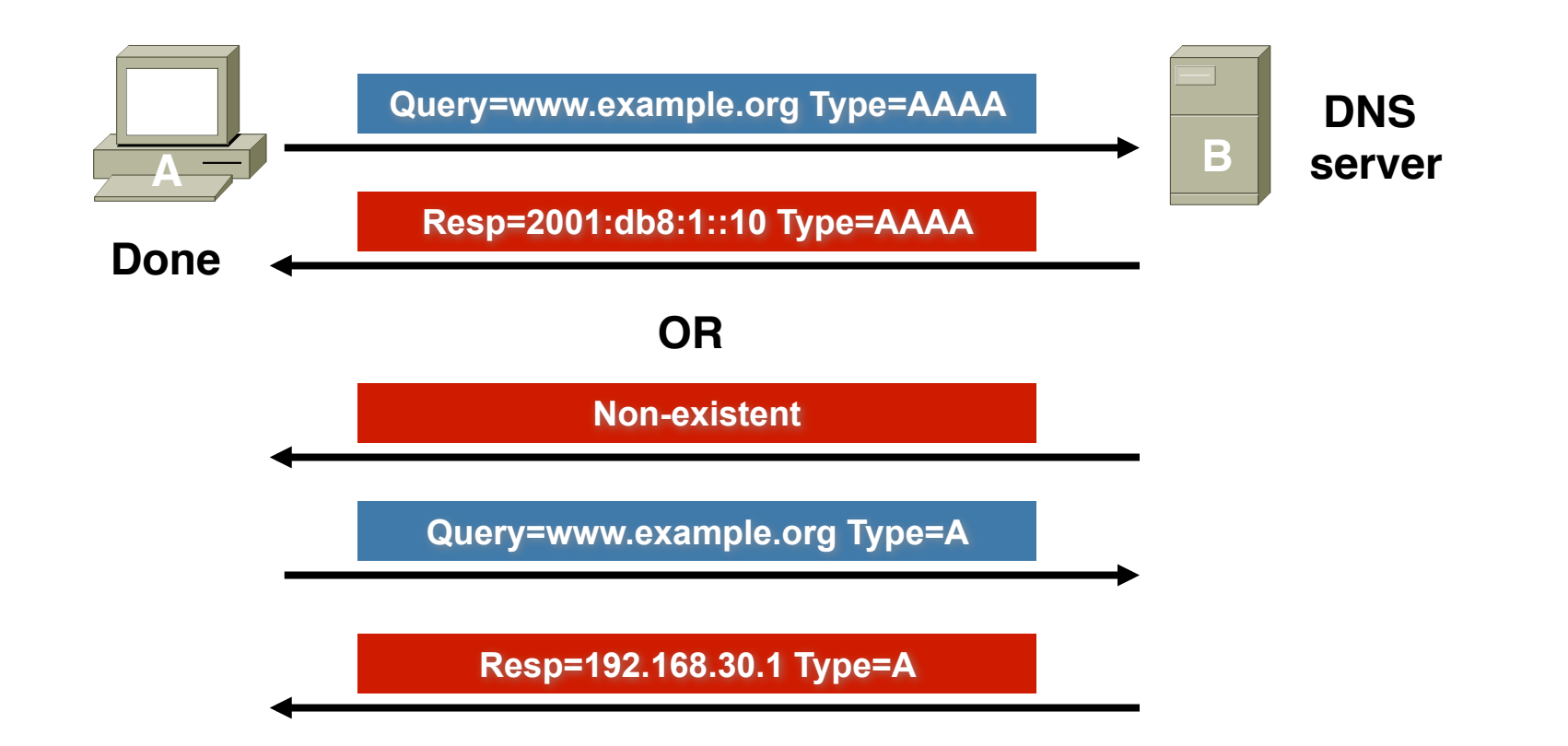

□ DNS resolver picks IPv6 AAAA if it exists

## IOS DNS configuration

### p DNS commands for IPv6

- Define static name for IPv6 addresses
	- <sup>p</sup> **ipv6 host <***name***> [<***port***>] <***v6addr***> [<***v6addr***> ...]**
	- <sup>p</sup> Example: **ipv6 host router1 2001:db8:1::10**
- **n** Configuring DNS servers to query
	- <sup>p</sup> **ip name-server <***address***>**
	- <sup>p</sup> Example: **ip name-server 2001:db8:1::10**

## A Dual Stack Configuration

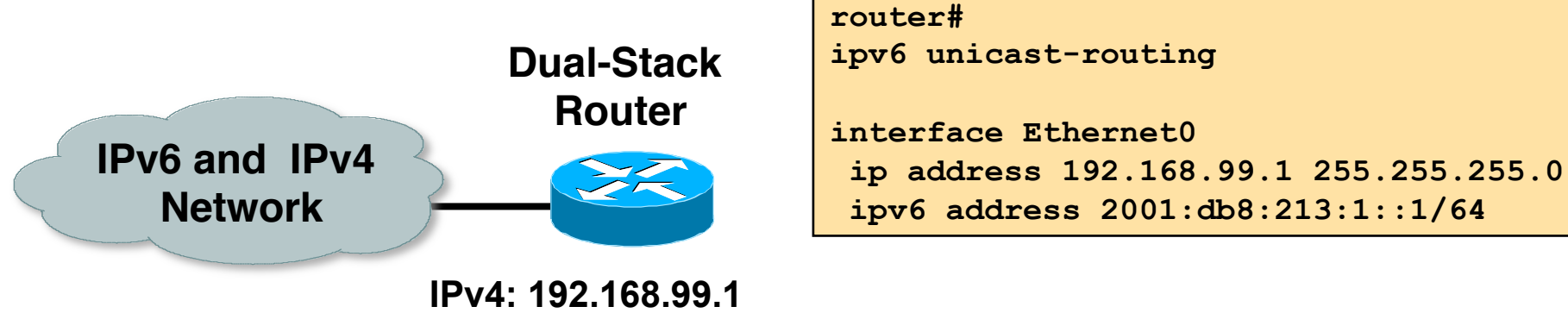

**IPv6: 2001:db8:213:1::1/64** 

#### p IPv6-enabled router

- **n** If IPv4 and IPv6 are configured on one interface, the router is dual-stacked
- Telnet, Ping, Traceroute, SSH, DNS client, TFTP,...

## Using Tunnels for IPv6 Deployment

### p Many techniques are available to establish a tunnel:

- **n** Manually configured <sup>p</sup> Manual Tunnel (RFC 2893) <sup>p</sup> GRE (RFC 2473)
- **n** Semi-automated <sup>p</sup> Tunnel broker
- **n** Automatic
	- <sup>p</sup> 6to4 (RFC 3056)
	- <sup>p</sup> 6rd
	- <sup>p</sup> ISATAP

## IPv6 over IPv4 Tunnels

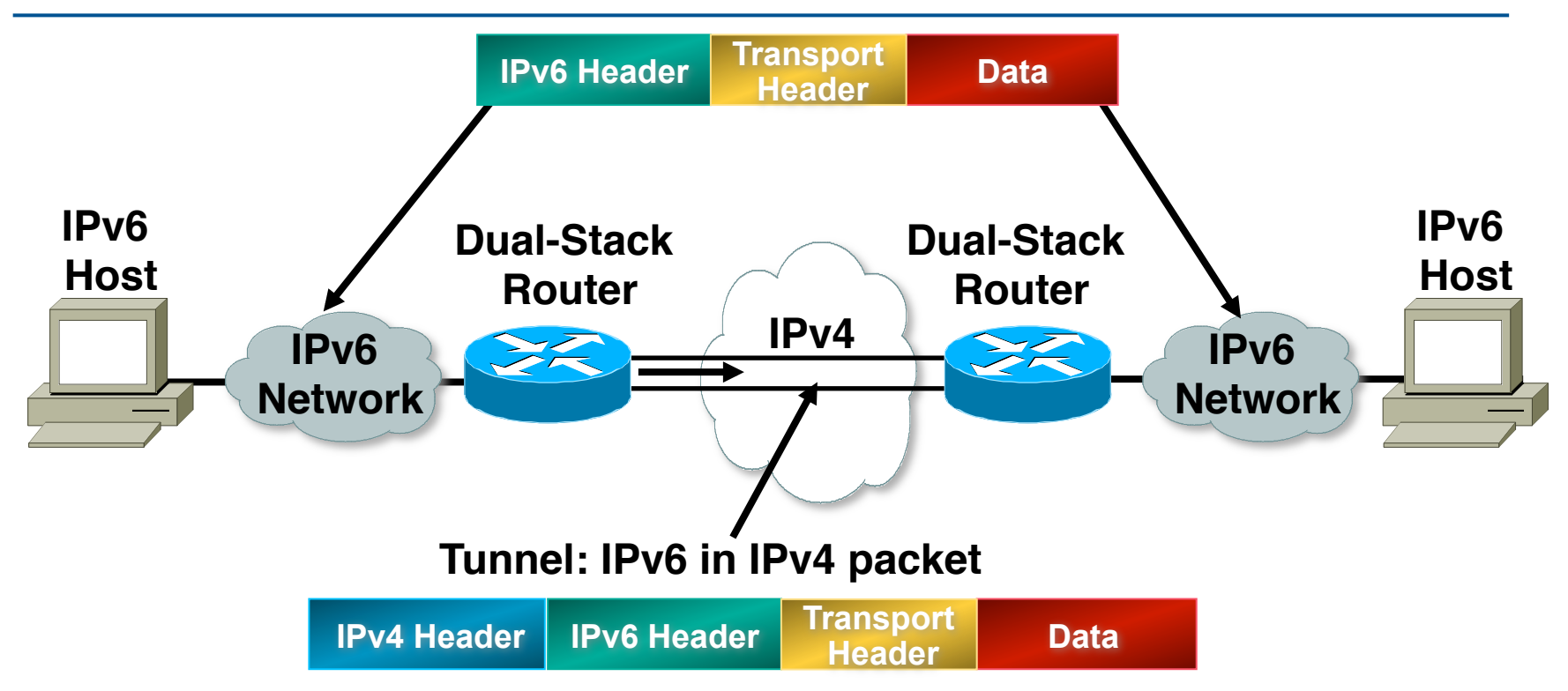

- □ Tunneling is encapsulating the IPv6 packet in the IPv4 packet
- $\Box$  Tunneling can be used by routers and hosts

## Manually Configured Tunnel (RFC2893)

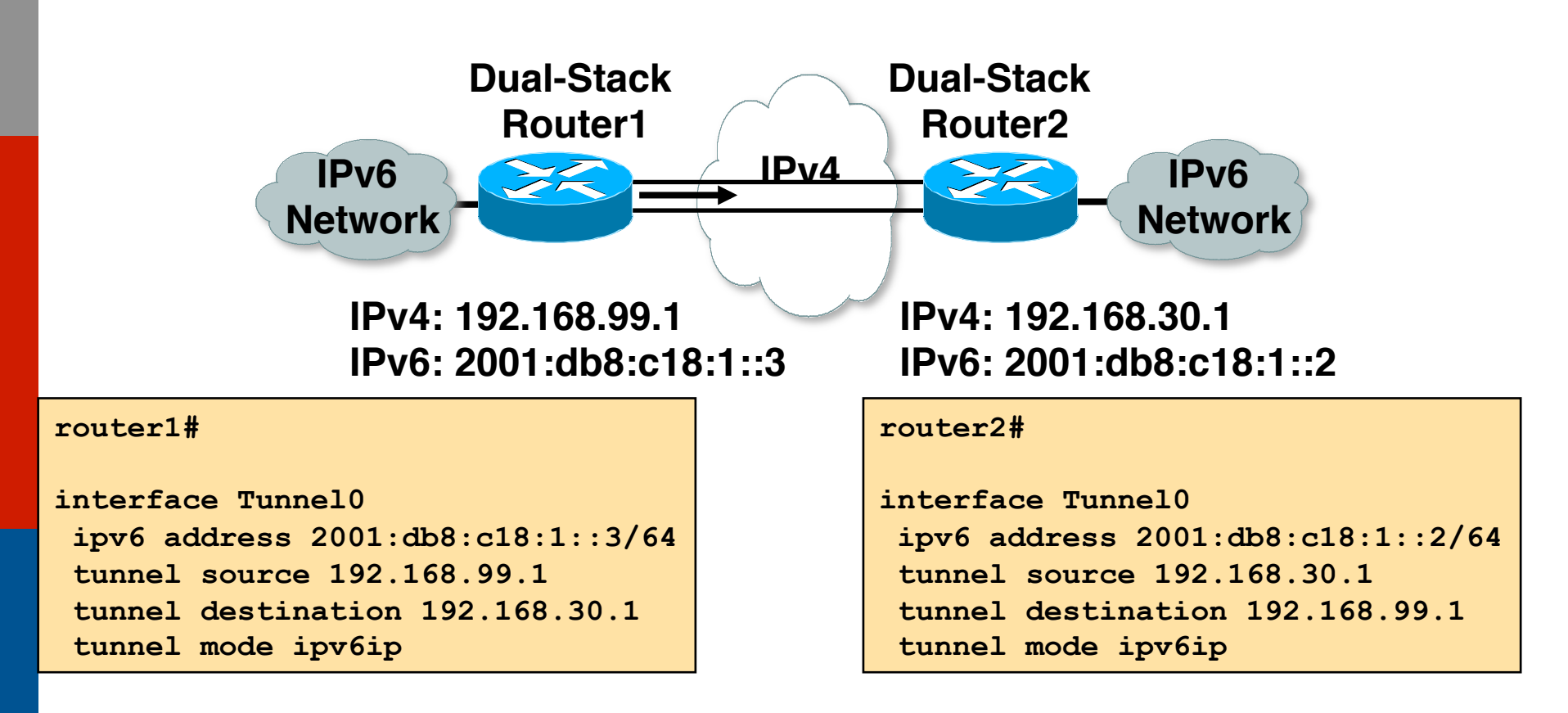

#### p Manually Configured tunnels require:

- Dual stack end points
- Both IPv4 and IPv6 addresses configured at each end

14

## 6to4 Tunnel (RFC 3056)

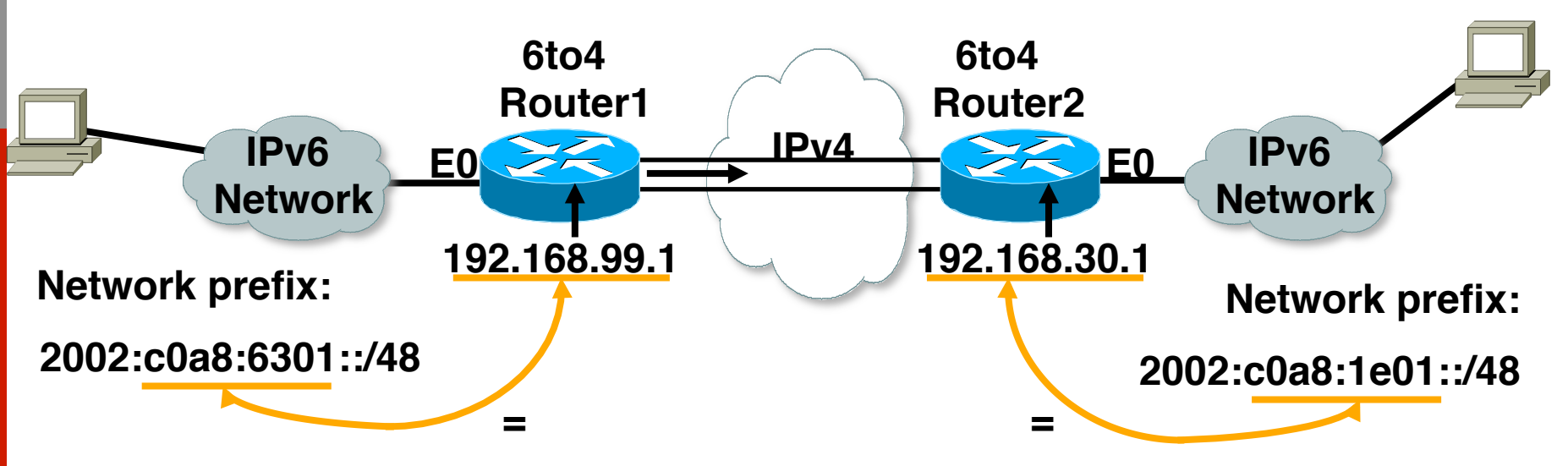

- p 6to4 Tunnel:
	- $\blacksquare$  Is an automatic tunnel method
	- $\blacksquare$  Gives a prefix to the attached IPv6 network
	- $\blacksquare$  2002::/16 assigned to 6to4
	- **Requires one global IPv4** address on each Ingress/ Egress site 11.9. Company 15

#### **router2#**

**interface Loopback0 ip address 192.168.30.1 255.255.255.0 ipv6 address 2002:c0a8:1e01:1::/64 eui-64 interface Tunnel0 no ip address ipv6 unnumbered Ethernet0 tunnel source Loopback0 tunnel mode ipv6ip 6to4 ipv6 route 2002::/16 Tunnel0**

## 6to4 Relay

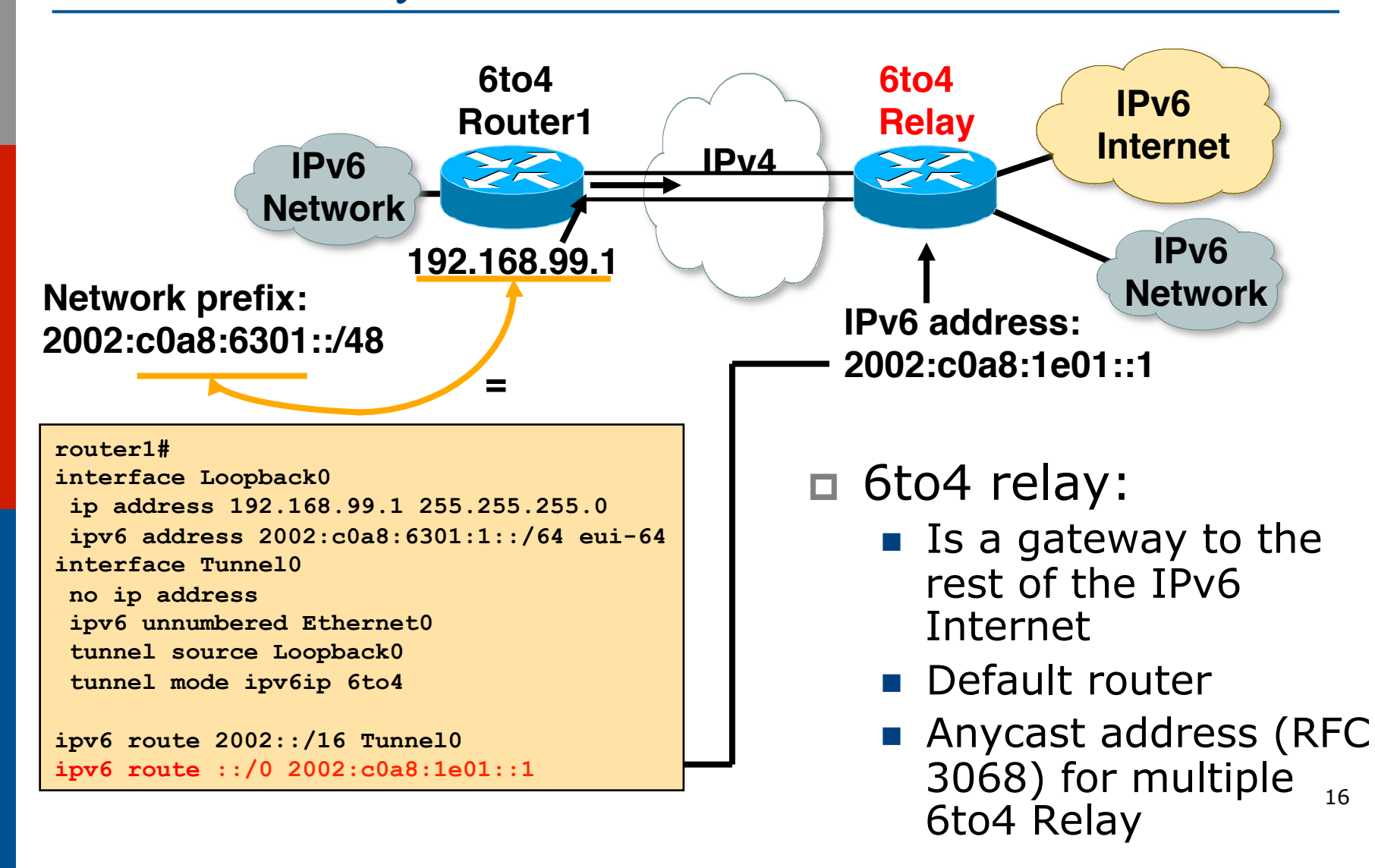

### 6to4 in the Internet

 $\Box$  6to4 prefix is 2002::/16

 $\Box$  192.88.99.0/24 is the IPv4 anycast network for 6to4 routers

#### p 6to4 relay service

- n An ISP who provides a facility to provide connectivity over the IPv4 Internet between IPv6 islands
	- <sup>p</sup> Is connected to the IPv6 Internet and announces 2002::/16 by BGP to the IPv6 Internet
	- <sup>p</sup> Is connected to the IPv4 Internet and announces 192.88.99.0/24 by BGP to the IPv4 Internet
- **n** Their router is configured with local IPv4 address of 192.88.99.1 and local IPv6 address of 2002:c058:6301::1

### 6to4 in the Internet

### relay router configuration

```
interface loopback0 
  ip address 192.88.99.1 255.255.255.255 
 ipv6 address 2002:c058:6301::1/128 
! 
interface tunnel 2002 
 no ip address 
  ipv6 unnumbered Loopback0 
 tunnel source Loopback0 
 tunnel mode ipv6ip 6to4 
 tunnel path-mtu-discovery 
! 
interface FastEthernet0/0 
  ip address 105.3.37.1 255.255.255.0 
  ipv6 address 2001:db8::1/64 
! 
router bgp 100 
 address-family ipv4 
  neighbor <v4-transit> remote-as 101 
   network 192.88.99.0 mask 255.255.255.0. 
  address-family ipv6 
   neighbor <v6-transit> remote-as 102 
   network 2002::/16 
! 
ip route 192.88.99.0 255.255.255.0 null0 254 
ipv6 route 2002::/16 tunnel2002
```
18

## 6rd Tunnel

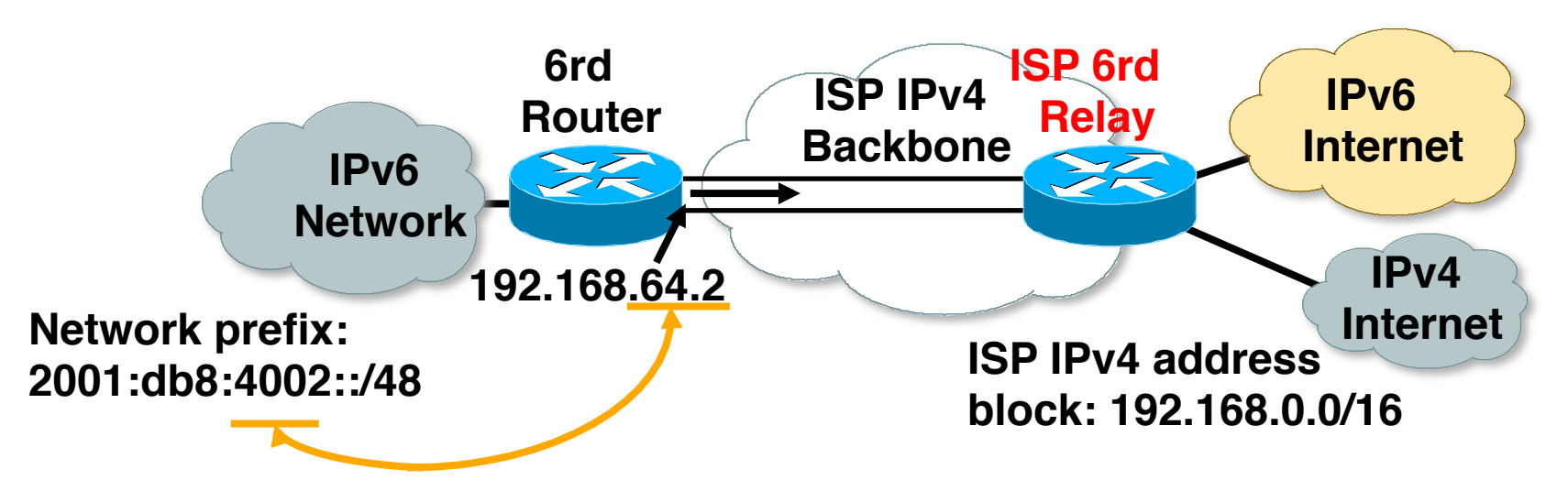

p 6rd (example):

- $\blacksquare$  ISP has 192.168.0.0/16 IPv4 address block
- ISP has 2001:db8::/32 IPv6 address block
- Final 16 bits of IPv4 address used on customer pointto-point link to create customer  $/48 \rightarrow$  customer uses 2001:db8:4002::/48 address space
- **n** IPv6 tunnel to ISP 6rd relay bypasses infrastructure which cannot handle  $IPv6$ <sup>19</sup>

### Tunnel Broker

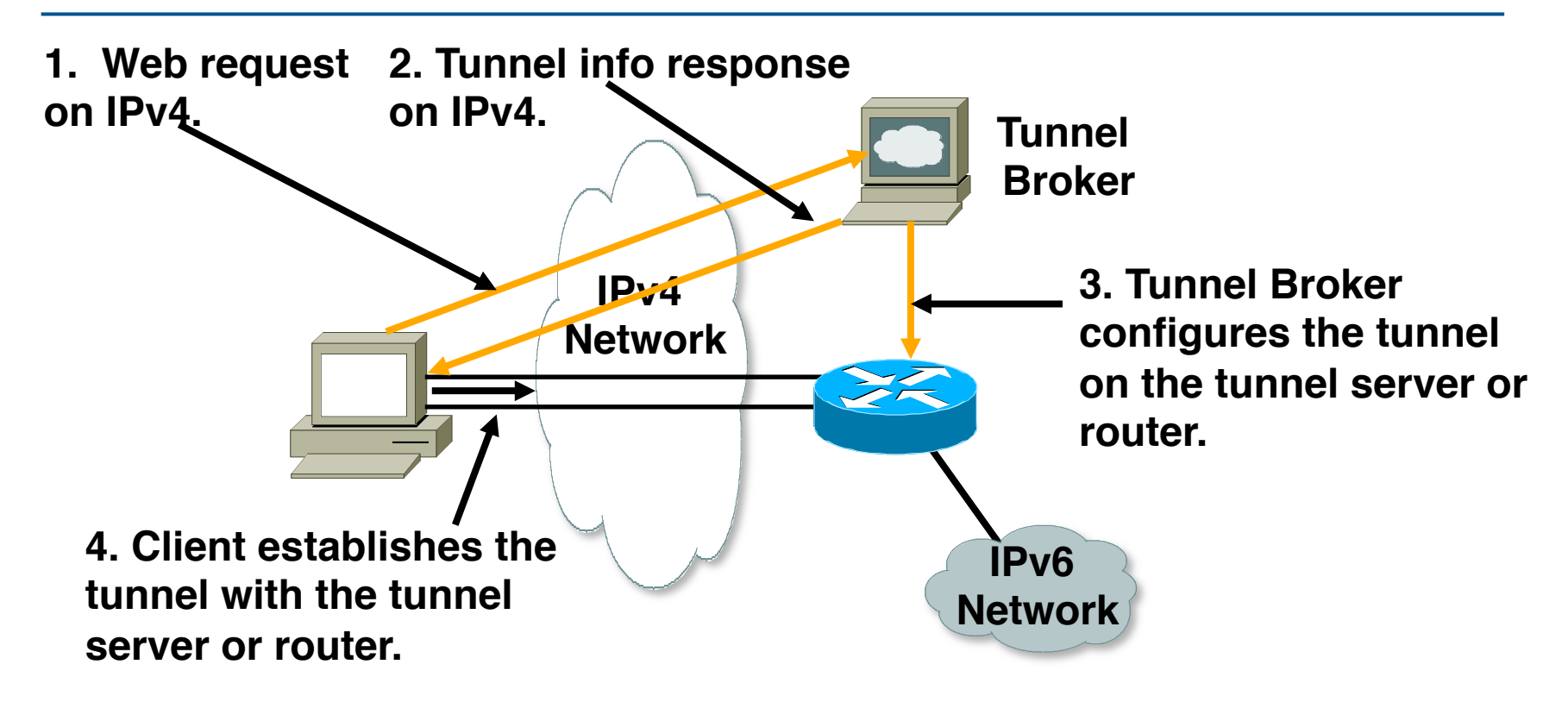

### p Tunnel broker:

■ Tunnel information is sent via http-ipv4

ISATAP – Intra Site Automatic Tunnel Addressing Protocol

- □ Tunnelling of IPv6 in IPv4
- p Single Administrative Domain
- p Creates a virtual IPv6 link over the full IPv4 network
- p Automatic tunnelling is done by a specially formatted ISATAP address which includes:
	- A special ISATAP identifier
	- $\blacksquare$  The IPv4 address of the node

p ISATAP nodes are dual stack

## ISATAP Addressing Format

### p An ISATAP address of a node is defined as:

- A /64 prefix dedicated to the ISATAP overlay link
- **n** Interface identifier:
	- $p$  Leftmost 32 bits = 0000:5EFE:
		- Identify this as an ISATAP address
	- $p$  Rightmost 32 bits =  $\langle$ ipv4 address>
		- § The IPv4 address of the node

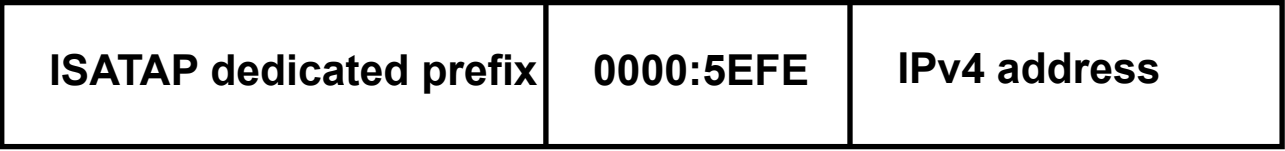

## ISATAP prefix advertisement

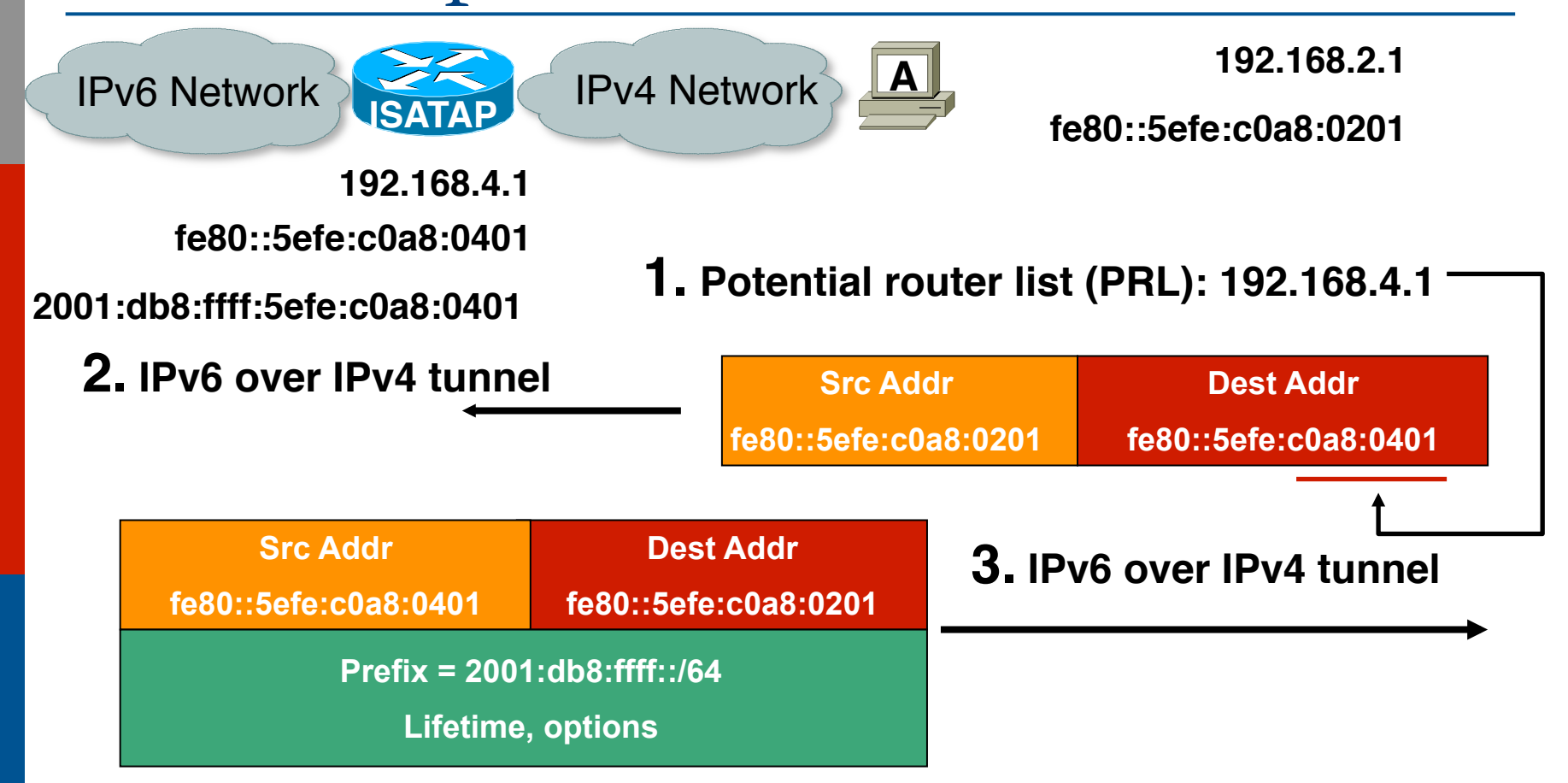

**4. Host A configures global IPv6 address using ISATAP prefix 2001:db8:ffff:/64**

## ISATAP configuration example

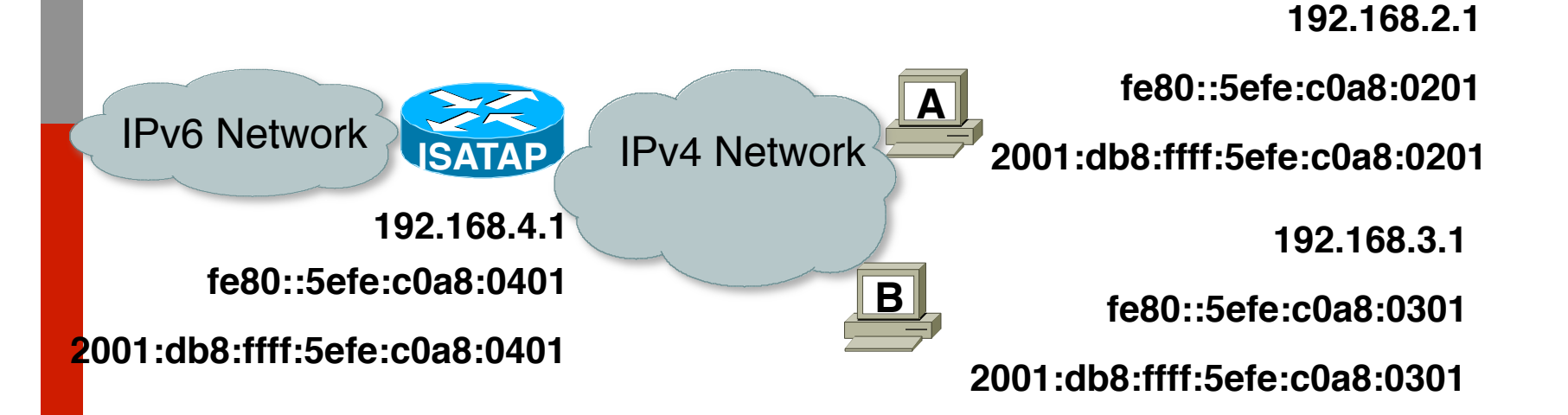

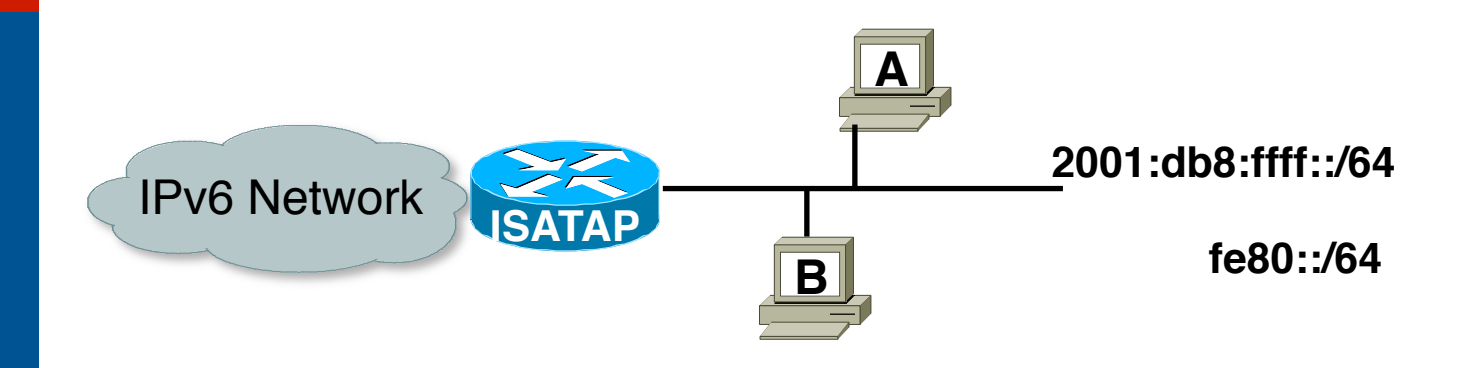

## NAT-PT for IPv6

### p NAT-PT

- (Network Address Translation Protocol Translation)
- **RFC 2766 & RFC 3152**
- Obsoleted by IETF (RFC4966) but implementations still in use
- $\Box$  Allows native IPv6 hosts and applications to communicate with native IPv4 hosts and applications, and vice versa
- p Easy-to-use transition and co-existence solution

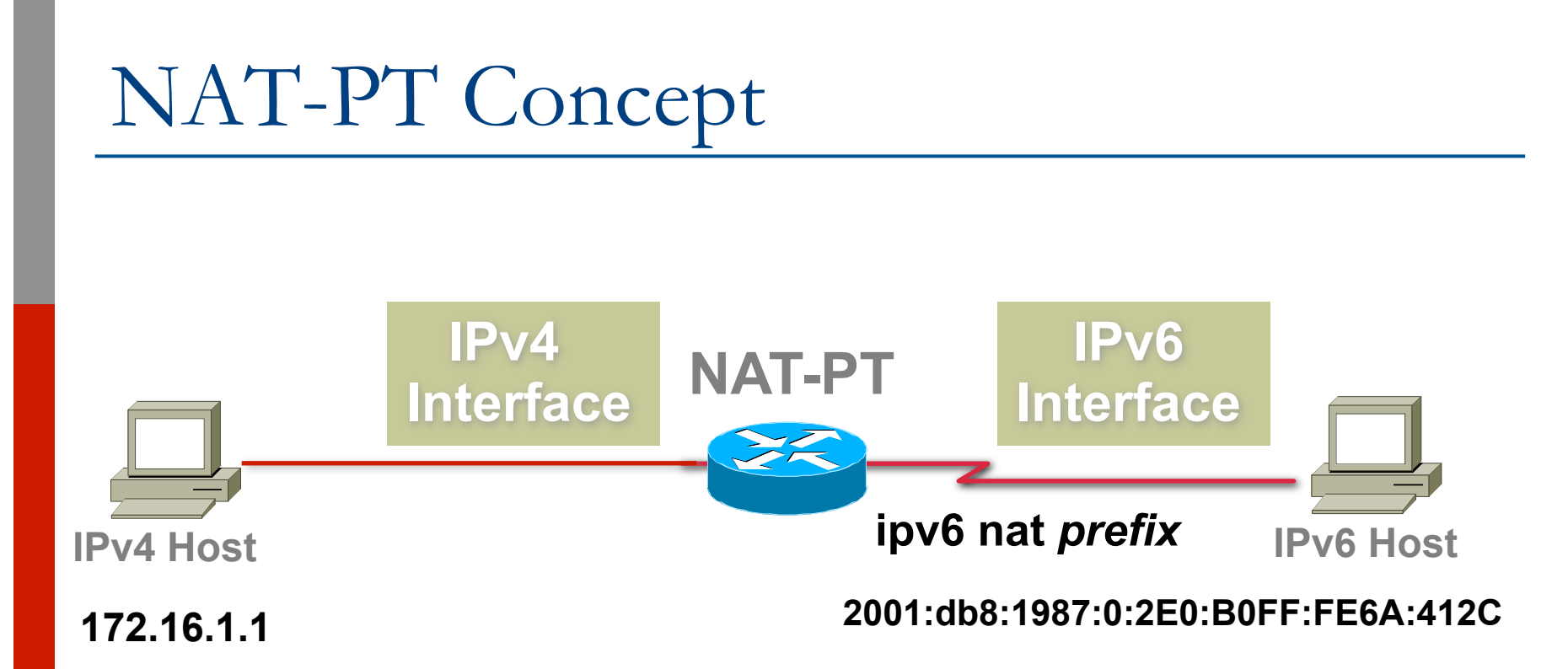

### □ *prefix* is a 96-bit field that allows routing back to the NAT-PT device

## NAT-PT packet flow

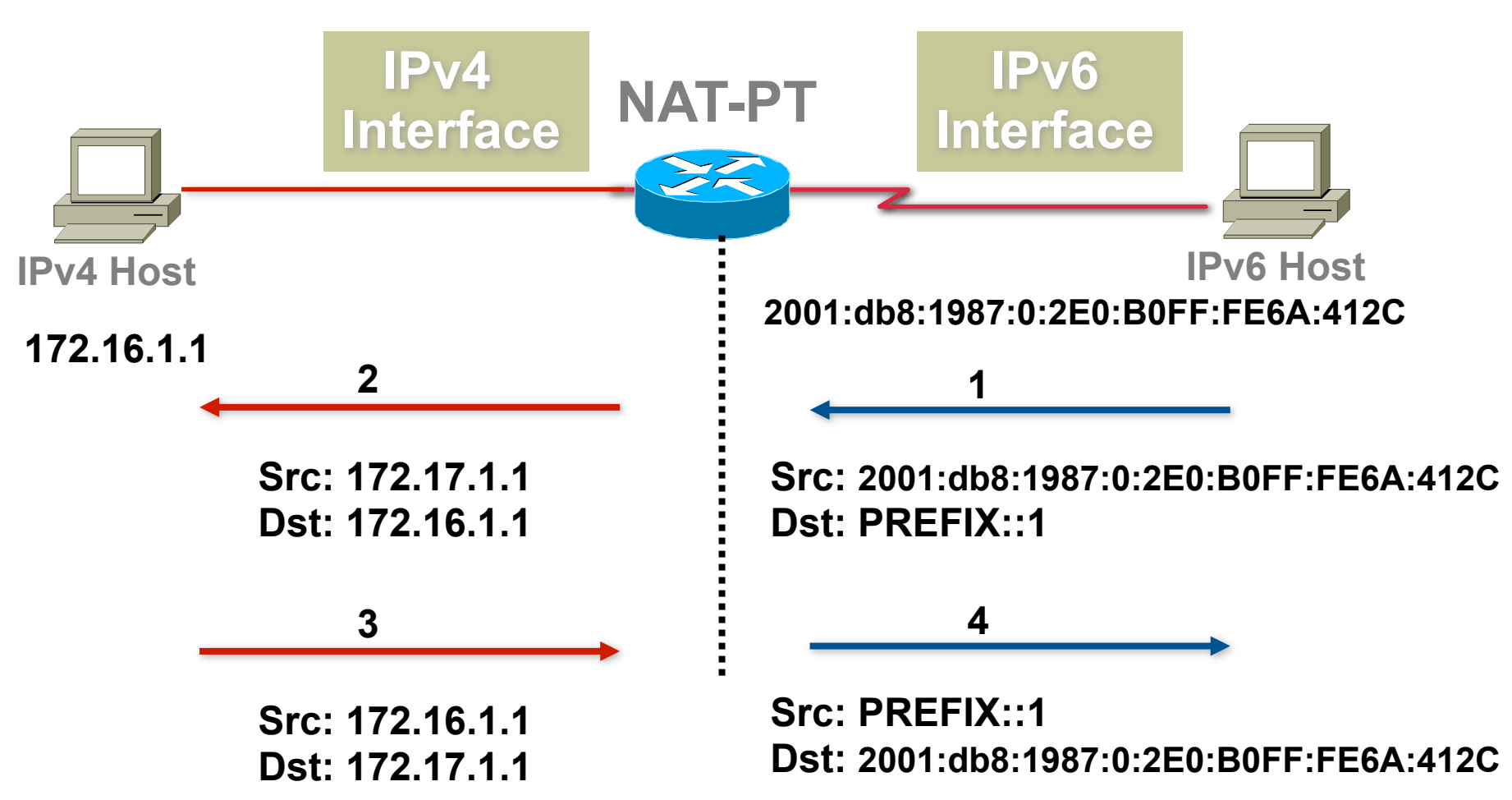

27

## Stateless IP ICMP Translation

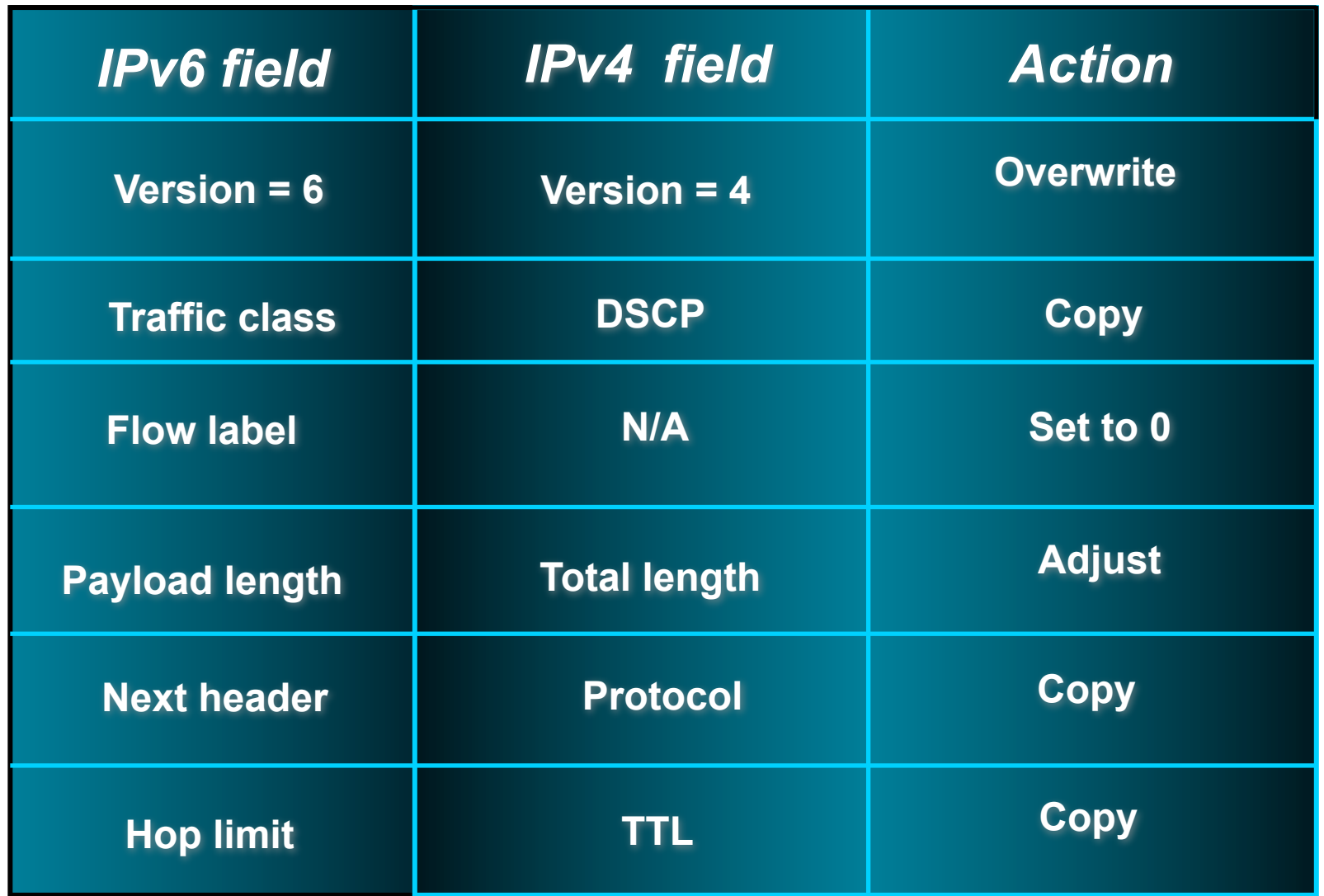

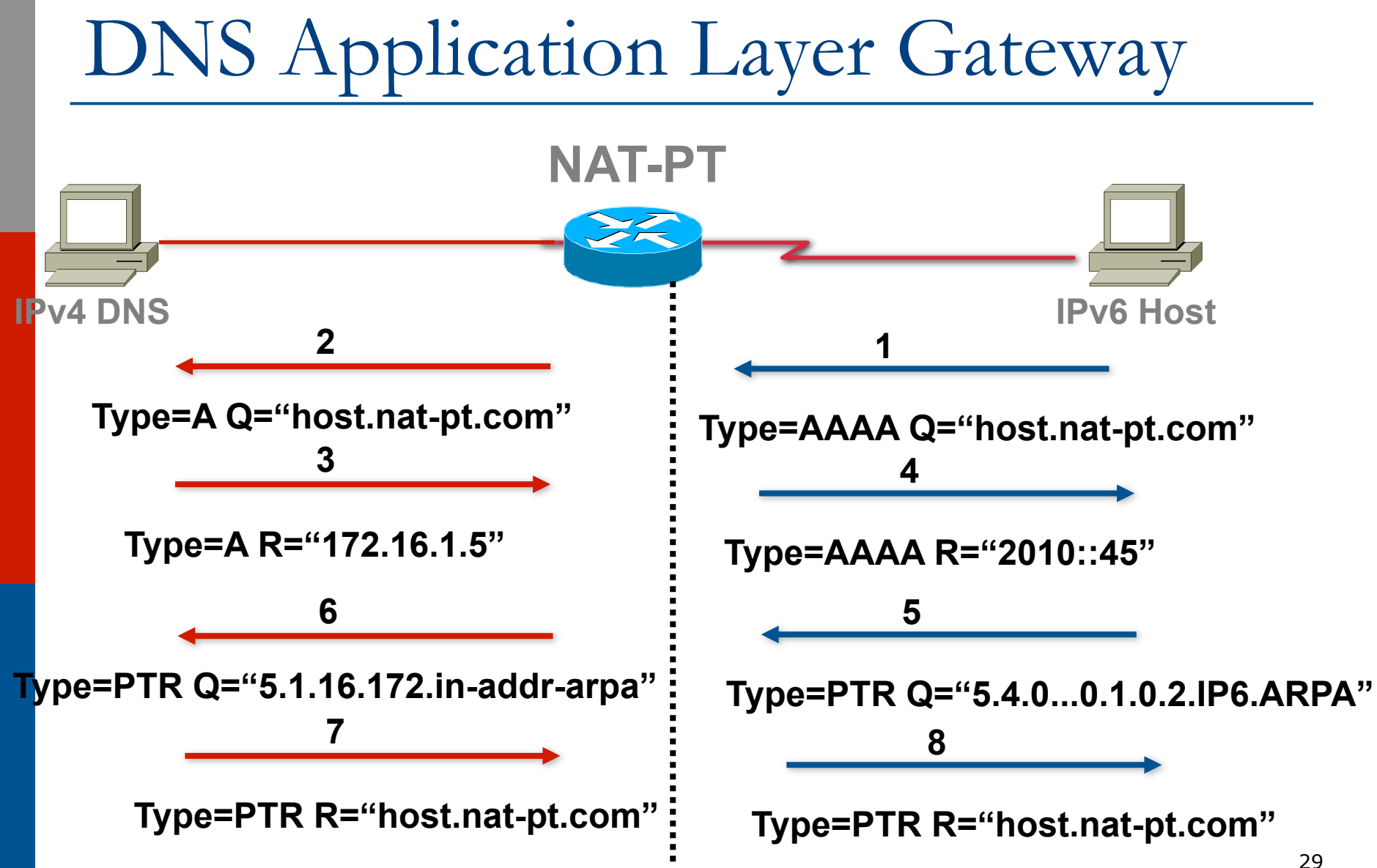

## DNS ALG address assignment

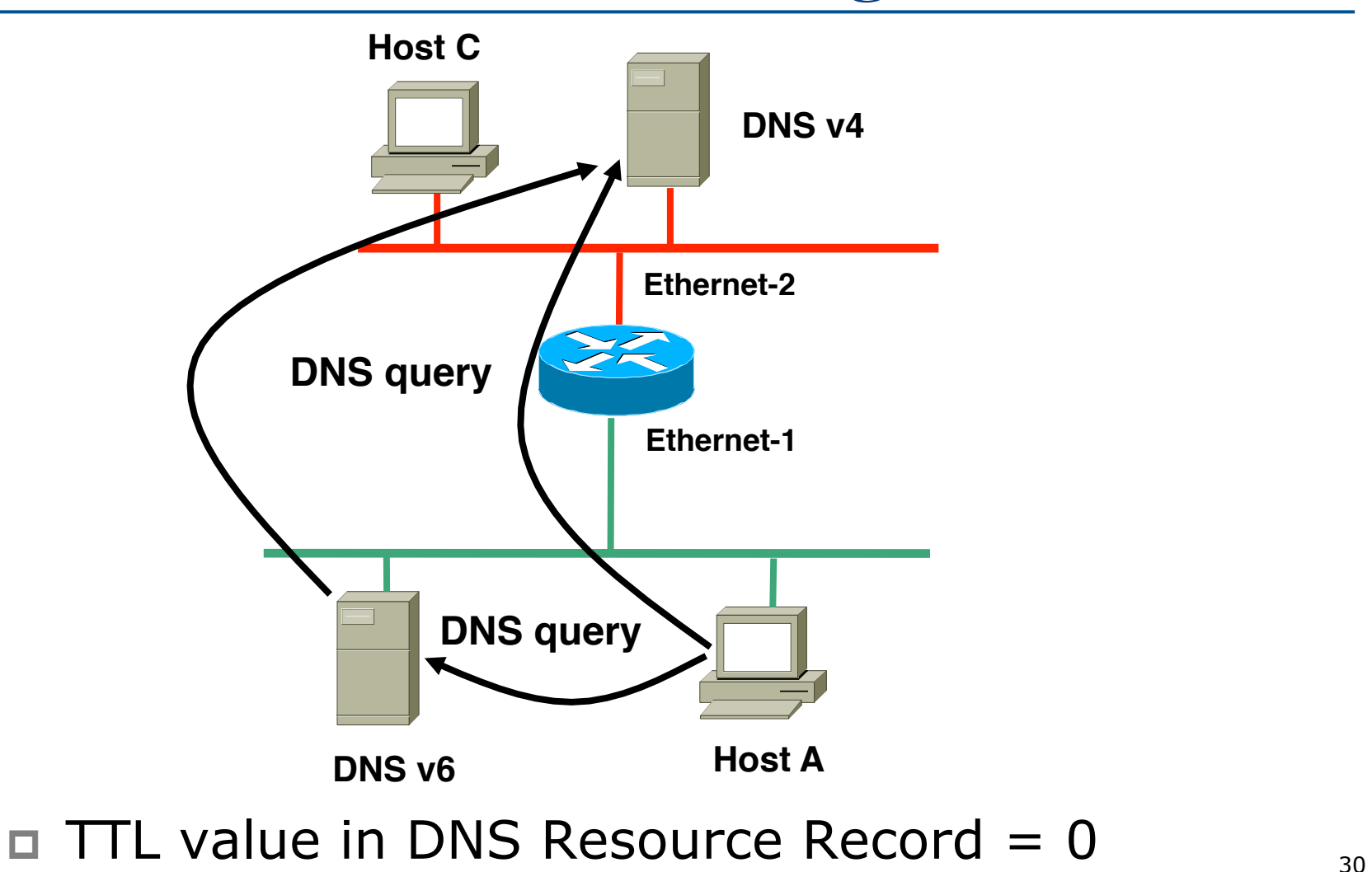

## Configuring NAT-PT (1)

p Enabling NAT-PT

**[no] ipv6 nat** 

### □ Configure global/per interface NAT-PT prefix

**[no] ipv6 nat prefix <prefix>::/96** 

#### $\square$  Configuring static address mappings

**[no] ipv6 nat v6v4 source <v6 address> <v4 address>** 

**[no] ipv6 nat v4v6 source <v4 address> <v6 address>** 

## Configuring NAT-PT (2)

p Configuring dynamic address mappings **[no] ipv6 nat v6v4 source <list,route-map> <ipv6 list, route-map> pool <v4pool> [no] ipv6 nat v6v4 pool <v4pool> <ipv4 addr> <ipv4addr> prefix-length <n>** 

- p Configure Translation Entry Limit
	- n **[no] ipv6 nat translation max-entries <n>**
- p Debug commands
	- n **debug ipv6 nat**
	- n **debug ipv6 nat detailed**

## Cisco IOS NAT-PT configuration example

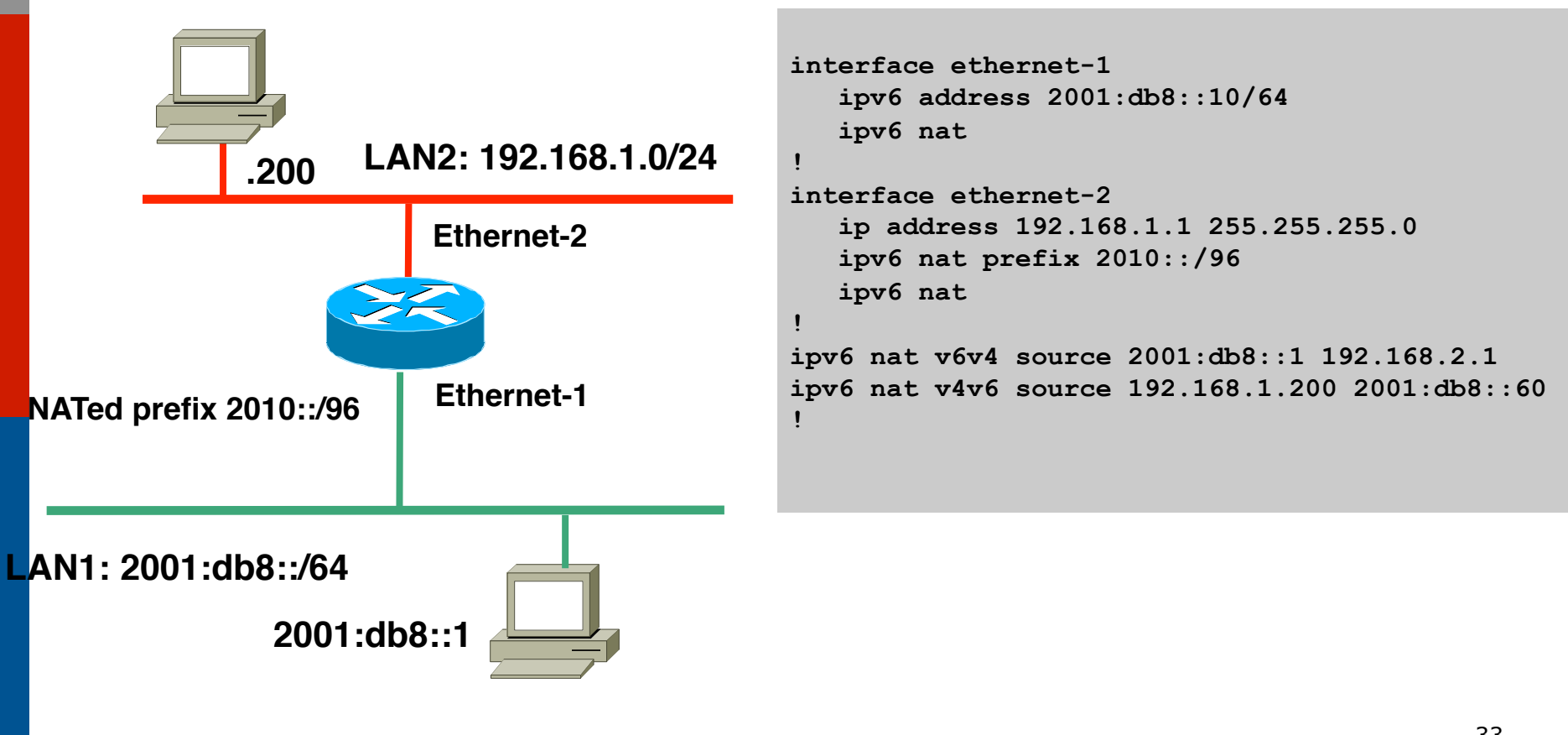

## Cisco IOS NAT-PT w/ DNS ALG Configuration

**!** 

**!** 

**!** 

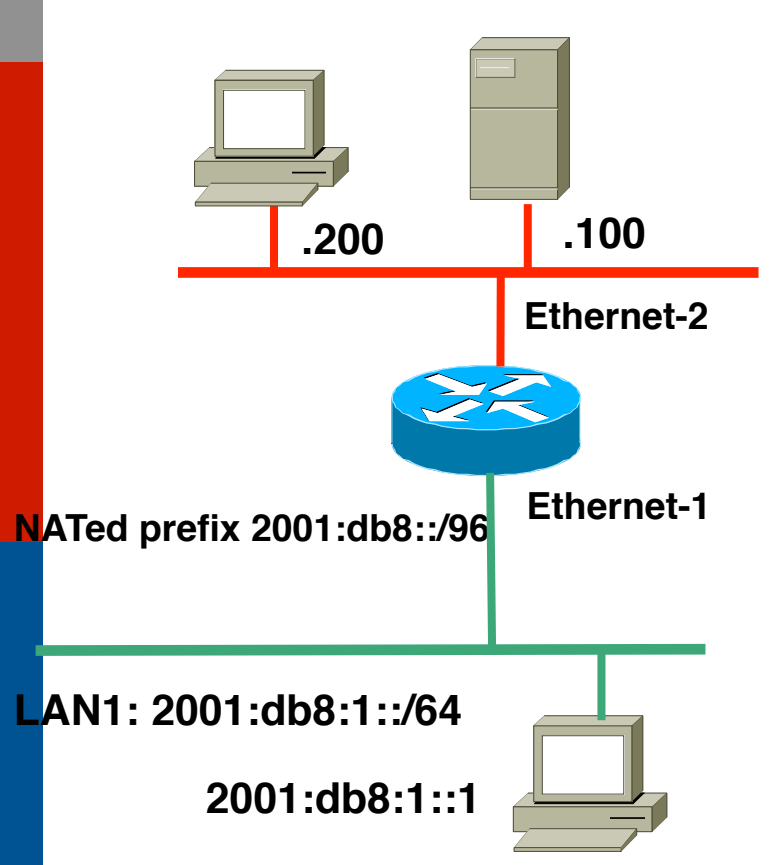

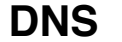

**interface ethernet-1 ipv6 address 2001:db8:1::10/64 ipv6 nat** 

```
interface ethernet-2 
    ip address 192.168.1.1 255.255.255.0 
    ipv6 nat
```
**ipv6 nat v4v6 source 192.168.1.100 2010::1** 

**ipv6 nat v6v4 source list v6-list map1 pool v4pool1 ipv6 nat v6v4 pool v4pool1 192.168.2.1 192.168.2.10 prefix-length 24 ipv6 nat service dns ipv6 nat prefix 2001:db8::/96 !** 

```
LAN2: 192.168.1.0/24
 permit 2001:db8:1::/64 any 
ipv6 access-list v6-list
```
## Cisco IOS NAT-PT display (1)

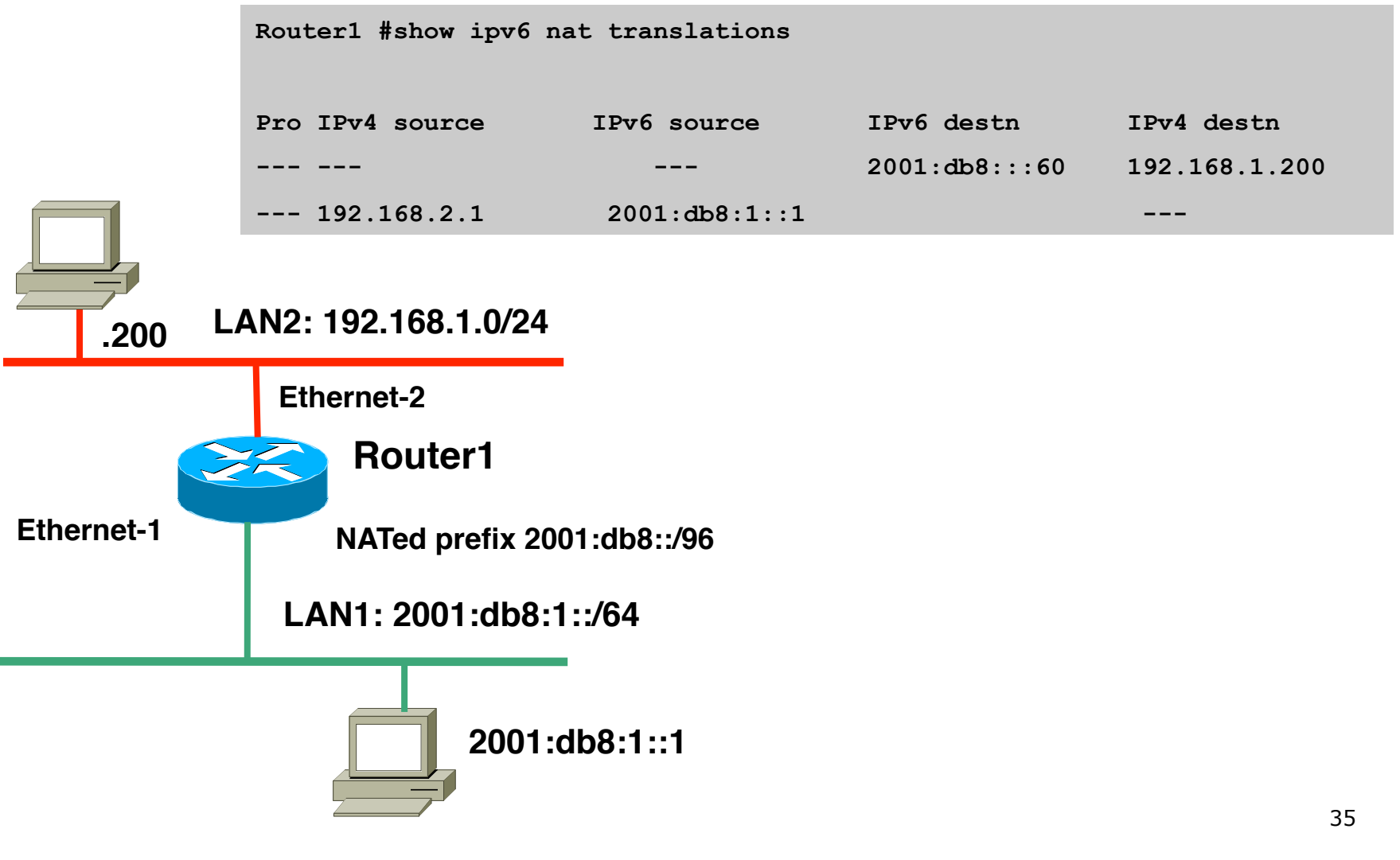

## Cisco IOS NAT-PT display (2)

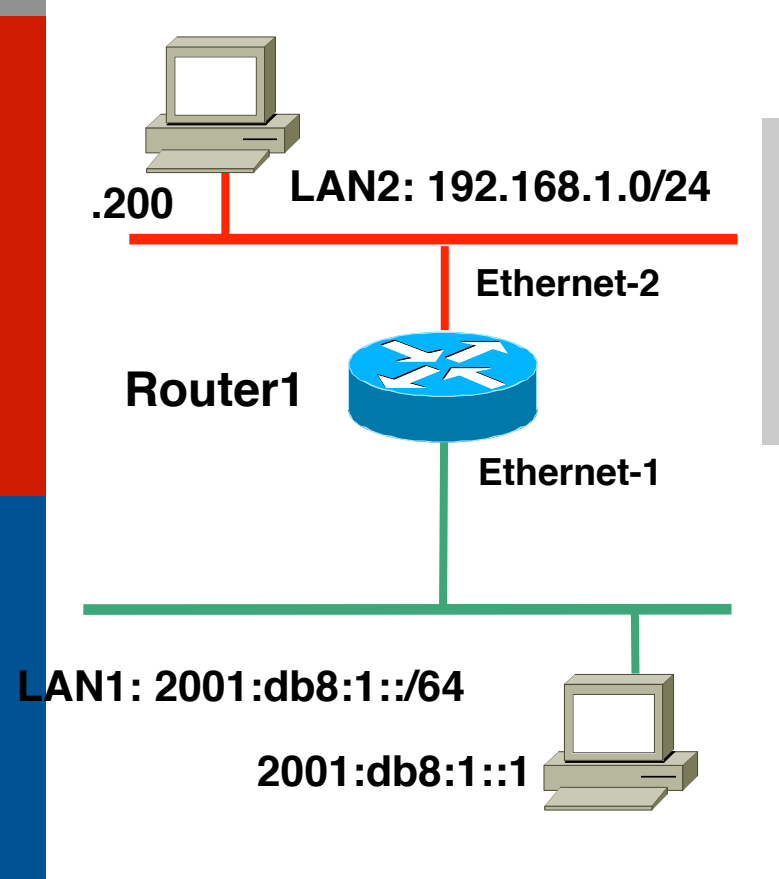

**Router1#show ipv6 nat statistics** 

**Total active translations: 15 (2 static, 3 dynamic; 10 extended) NAT-PT interfaces: Ethernet-1, Ethernet-2 Hits: 10 Misses: 0 Expired translations: 0** 

## NAT-PT Summary

 $\square$  Points of note:

- ALG per application carrying IP address
- No End to End security
- **No DNSsec**
- **No IPsec because different address realms**
- p Conclusion
	- Easy IPv6 / IPv4 co-existence mechanism
	- **Enable applications to cross the protocol** barrier

# IPv6 Servers and Services

## Unix Webserver

### $\Box$  Apache 2.x supports IPv6 by default

- □ Simply edit the httpd.conf file
	- HTTPD listens on all IPv4 interfaces on port 80 by default
	- For IPv6 add:
		- **Listen [2001:db8:10::1]:80**
		- <sup>p</sup> So that the webserver will listen to requests coming on the interface configured with 2001:db8:10::1/64

## Unix Nameserver

```
□ BIND 9 supports IPv6 by default
□ To enable IPv6 nameservice, edit /etc/
  named.conf: 
   options { 
            listen-on-v6 { any; }; 
   }; 
   zone "workshop.net" { 
            type master; 
            file "workshop.net.zone"; 
   }; 
   zone "8.b.d.0.1.0.0.2.ip6.arpa" { 
            type master; 
            file "workshop.net.rev-zone"; 
   }; 40
                                       Tells bind to listen 
                                         on IPv6 ports 
                                           Sets up reverse 
                                         zone for IPv6 hosts 
                                       Forward zone contains 
                                        v4 and v6 information
```
## Unix Sendmail

- p Sendmail 8 as part of a distribution is usually built with IPv6 enabled
	- **But the configuration file needs to be modified**
- □ If compiling from scratch, make sure NETINET6 is defined
- p Then edit /etc/mail/sendmail.mc thus:
	- **n** Remove the line which is for IPv4 only and enable the IPv6 line thus (to support both IPv4 and IPv6):
	- DAEMON OPTIONS(`Port=smtp, Addr::, Name=MTA-v6, **Family=inet6')**
	- **Remake sendmail.cf, then restart sendmail**

## Unix FTP Server

p Vsftpd is covered here

- **Example 12 Standard part of many Linux distributions now**
- □ IPv6 is supported, but not enable by default
	- Need to run two vsftpd servers, one for IPv4, the other for IPv6
- p IPv4 configuration file: /etc/vsftpd/vsftpd.conf

**listen=YES** 

**listen\_address=<ipv4 addr>** 

p IPv6 configuration file: /etc/vsftpd/vsftpdv6.conf **listen=NO** 

```
listen_ipv6=YES
```

```
listen_address6=<ipv6 addr>
```
## Unix Applications

### p OpenSSH

■ Uses IPv6 transport before IPv4 transport if IPv6 address available

### p Firefox/Thunderbird

- Supports IPv6, but still hampered by broken IPv6 nameservers and IPv6 connectivity
- **n** In about: config the value **network.dns.disableIPv6** is set to **true** by default
	- <sup>p</sup> Change to **false** to enable IPv6

## MacOS X

□ IPv6 installed

p IPv6 enabled by default

- **n** Will use autoconfiguration by default
- **Enter System Preferences and then Network to** enter static IPv6 addresses (depends on MacOS X version)

□ Applications will use IPv6 transport if IPv6 address offered in name lookups

## FreeBSD – client

p IPv6 installed, but disabled by default

□ To enable using autoconfiguration:

■ Simply edit /etc/rc.conf to include these lines **ipv6\_enable="YES"** 

**ipv6\_network\_interfaces="em0"** 

#### **n** Where

<sup>p</sup> **em0** should be replaced with the name of the Ethernet interface on the device

p And then reboot the system

### FreeBSD – server

- □ IPv6 installed, but disabled by default
- p To enable using static configuration:
	- $\blacksquare$  Edit /etc/rc.conf to include these lines

```
ipv6_enable="YES"
```

```
ipv6_network_interfaces="em0"
```

```
ipv6_ifconfig_em0="2001:db8::1 prefixlen 64"
```

```
ipv6_defaultrouter="fe80::30%em0"
```
- n Where
	- <sup>p</sup> **em0** should be replaced with the name of the Ethernet interface on the device
	- <sup>p</sup> 2001:db8::1 should be replaced with the IPv6 address
	- <sup>p</sup> fe80::30 should be replaced with the default gateway

p And then reboot the system

## RedHat/Fedora/CentOS Linux – client

### □ IPv6 installed, but disabled by default p To enable:

- $\blacksquare$  Edit /etc/sysconfig/network to include the line **NETWORKING\_IPV6=yes**
- Edit /etc/sysconfig/network-scripts/ifcfg-eth0 to include:

**IPV6INIT=yes** 

- <sup>n</sup> And then **/sbin/service network restart** or reboot
- p Other Linux distributions will use similar techniques

## RedHat/Fedora/CentOS Linux –

### server

### p To enable:

- Edit /etc/sysconfig/network to include: **NETWORKING\_IPV6=yes** 
	- **IPV6\_DEFAULTGW=FE80::30**
	- **IPV6\_DEFAULTDEV=eth0**
- Edit /etc/sysconfig/network-scripts/ifcfg-eth0 to include: **IPV6ADDR=2001:db8::1/64** 
	- **IPV6INIT=yes**
	- **IPV6\_AUTOCONF=no**
- n Where
	- <sup>p</sup> **eth0** should be replaced with the name of the Ethernet interface on the device
	- <sup>p</sup> 2001:db8::1 should be replaced with the IPv6 address
	- <sup>p</sup> fe80::30 should be replaced with the default gateway
- **n** And then /sbin/service network restart or reboot

## Windows XP & Vista

### p XP

- **n** IPv6 installed, but disabled by default
- To enable, start command prompt and run "ipv6 install"

p Vista

- **n** IPv6 installed, enabled by default
- $\Box$  Most apps (including IE) will use IPv6 transport if IPv6 address offered in name lookups

# Other IOS Features

### Redundancy, Radius, DHCP,…

## First-Hop Redundancy

- p When HSRP,GLBP and VRRP for IPv6 are not available
- p NUD can be used for rudimentary HA at the first-hop (today this only applies to the Campus/DC…HSRP is available on routers)

**(config-if)#ipv6 nd reachable-time 5000** 

p Hosts use NUD "reachable time" to cycle to next known default gateway (30 seconds by default)

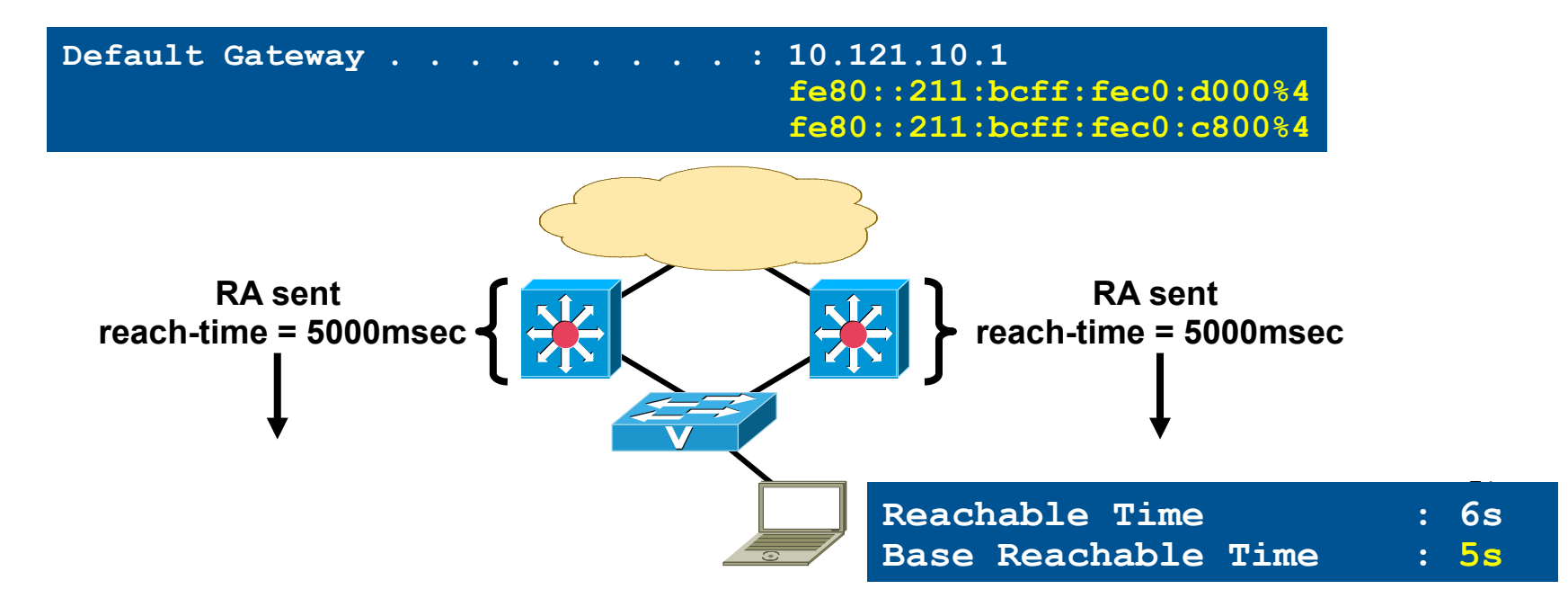

## HSRP for IPv6

- p Many similarities with HSRP for IPv4
- p Changes occur in Neighbor Advertisement, Router Advertisement, and ICMPv6 redirects
- p No need to configure GW on hosts (RAs are sent from HSRP Active router)
- p Virtual MAC derived from HSRP group number and virtual IPv6 Link-local address
- p IPv6 Virtual MAC range:
	- n 0005.73A0.0000 0005.73A0.0FFF (4096 addresses)
- p HSRP IPv6 UDP Port Number 2029 (IANA Assigned)
- p No HSRP IPv6 secondary address
- p No HSRP IPv6 specific debug

#### **Host with GW of Virtual IP**

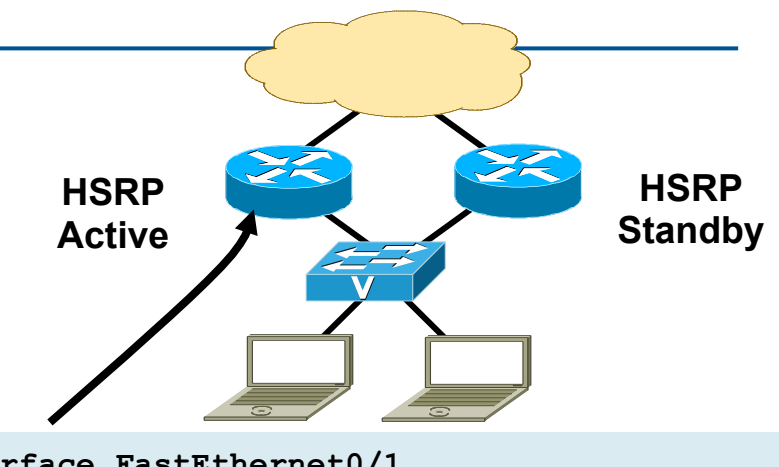

```
interface FastEthernet0/1 
  ipv6 address 2001:DB8:66:67::2/64 
  ipv6 cef 
  standby version 2 
  standby 1 ipv6 autoconfig 
 standby 1 timers msec 250 msec 800 
  standby 1 preempt 
  standby 1 preempt delay minimum 180 
  standby 1 authentication md5 key-string cisco 
  standby 1 track FastEthernet0/0
```
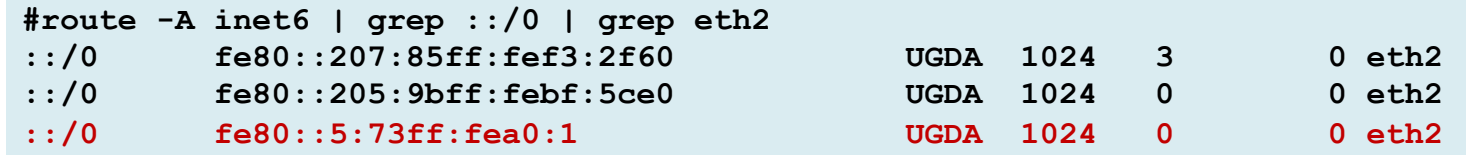

## GLBP for IPv6

- p Many similarities with GLBP for IPv4 (CLI, Load-balancing)
- p Modification to Neighbor Advertisement, Router Advertisement
- p GW is announced via RAs
- p Virtual MAC derived from GLBP group number and virtual IPv6 Link-local address

**AVG=Active Virtual Gateway AVF=Active Virtual Forwarder SVF=Standby Virtual Forwarder** 

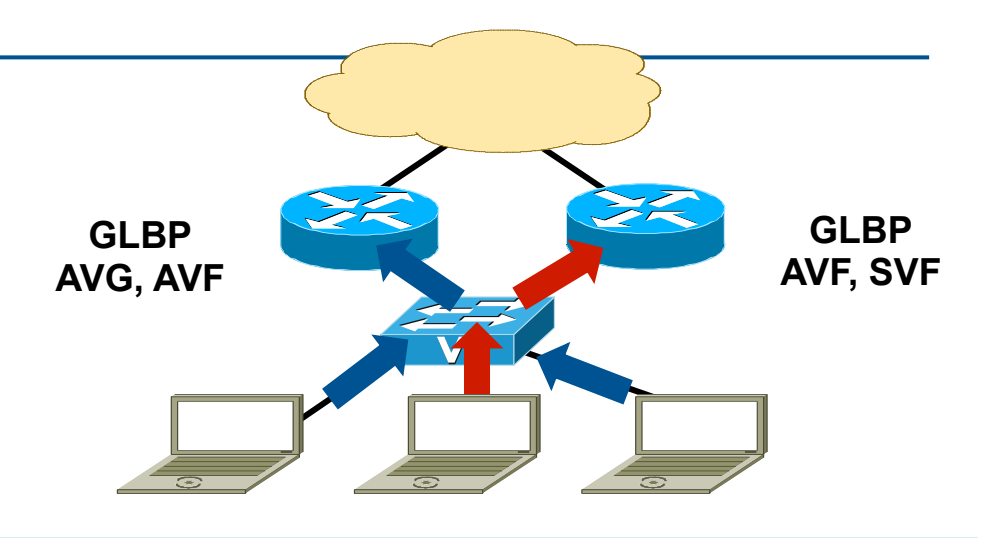

```
interface FastEthernet0/0 
 ipv6 address 2001:DB8:1::1/64 
 ipv6 cef 
 glbp 1 ipv6 autoconfig 
 glbp 1 timers msec 250 msec 750 
 glbp 1 preempt delay minimum 180 
 glbp 1 authentication md5 key-string cisco
```
### IPv6 General Prefix

- p Provides an easy/fast way to deploy prefix changes
- $\Box$  Example:2001:db8:cafe::/48 = General Prefix
- p Fill in interface specific fields after prefix
	- n **"office ::11:0:0:0:1" = 2001:db8:cafe:11::1/64**

```
54 
ipv6 unicast-routing 
ipv6 cef 
ipv6 general-prefix office 
2001:DB8:CAFE::/48
! 
interface GigabitEthernet3/2 
ipv6 address office ::2/127
ipv6 cef 
! 
interface GigabitEthernet1/2 
ipv6 address office ::E/127
ipv6 cef 
                                           interface Vlan11 
                                            ipv6 address office ::11:0:0:0:1/64 
                                            ipv6 cef 
                                           !
                                           interface Vlan12 
                                            ipv6 address office ::12:0:0:0:1/64 
                                            ipv6 cef 
           6k-agg-1#sh ipv6 int vlan 11 | i Global|2001 
              Global unicast address(es): 
                2001:DB8:CAFE:11::1, subnet is 2001:DB8:CAFE:11::/64
```
## AAA/RADIUS

- p RADIUS attributes and IPv6 (RFC3162)
- p RADIUS Server support requires an upgrade (supporting RFC3162)
	- **n** Few RADIUS solutions support RFC3162 functionality today
- p IPv6 AAA/RADIUS Configuration www.cisco.com/warp/public/ cc/pd/iosw/prodlit/ipv6a\_wp.htm

#### **RADIUS Configuration with permanently assigned /64:**

```
Auth-Type = Local, Password = "foo" 
User-Service-Type = Framed-User, 
Framed-Protocol = PPP, 
cisco-avpair = "ipv6:prefix=2001:DB8:1:1::/64"
```
#### **Interface Identifier attribute (Framed-Interface-Id) can be used:**

```
Interface-Id = "0:0:0:1",
```
## DHCPv6 Overview (1)

- p Operational model based on DHCPv4, but details differ:
	- Client uses link-local address for message exchanges
	- Server can assign multiple addresses per client through Identity Associations
	- **n** Clients and servers identified by DUID
	- **Address assignment & Prefix delegation**
	- Message exchanges similar, but will require new protocol engine
	- Server-initiated configuration, authentication part of the base specification
	- Extensible option mechanism & Relay-agents

## DHCPv6 Overview (2)

- p Allows both stateful and stateless configuration
- □ RFC 3315 (DHCPv6) has additional options:
	- DNS configuration-RFC 3646
	- **n** Prefix delegation—RFC 3633
	- **NTP** servers
	- Stateless DHCP for IPv6–RFC 3736

## DHCPv6 PD: RFC 3633

- p Media independence
	- n e.g., ADSL, FTTH
	- **n** Only knows identity of requesting router
- p Leases for prefixes
- p Flexible deployments
	- **n** Client/Relay/Server model
- p Requesting router includes request for prefixes in DHCP configuration request
- p Delegating router assigns prefixes in response along with other DHCP configuration information

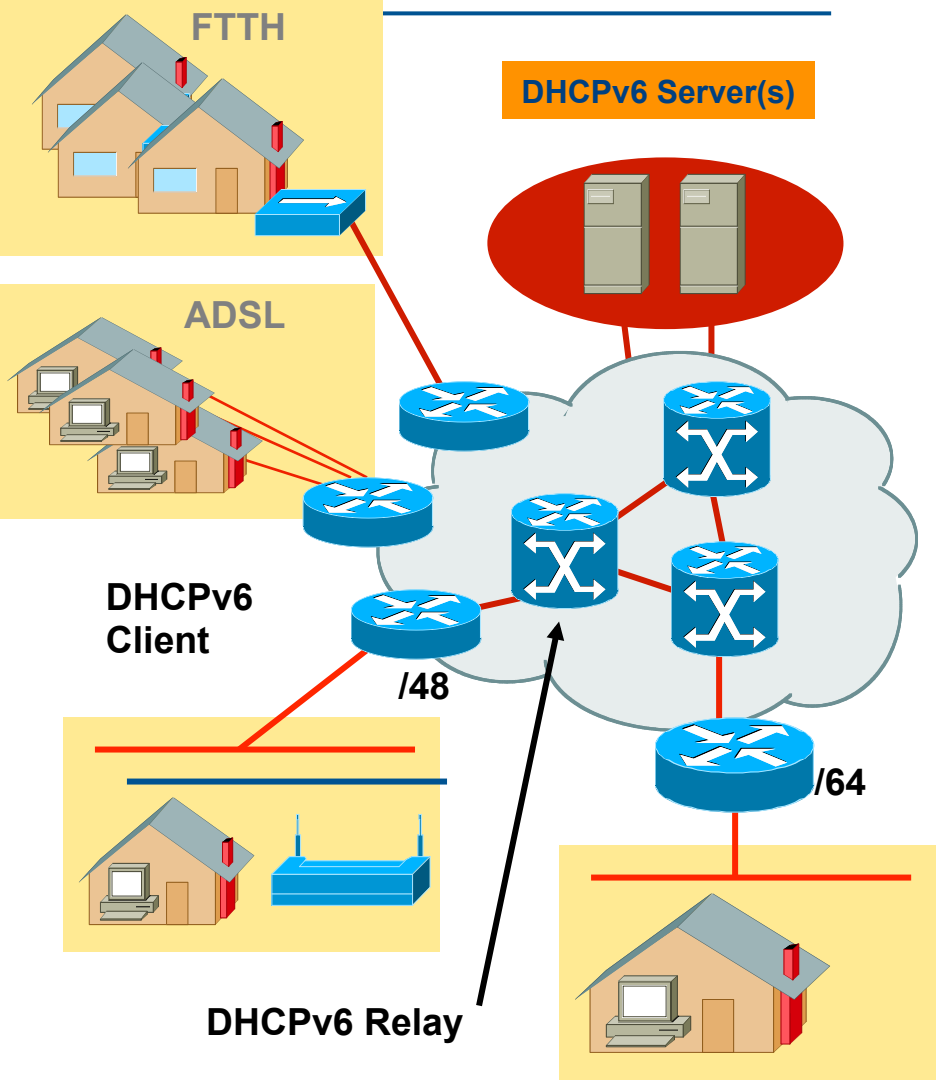

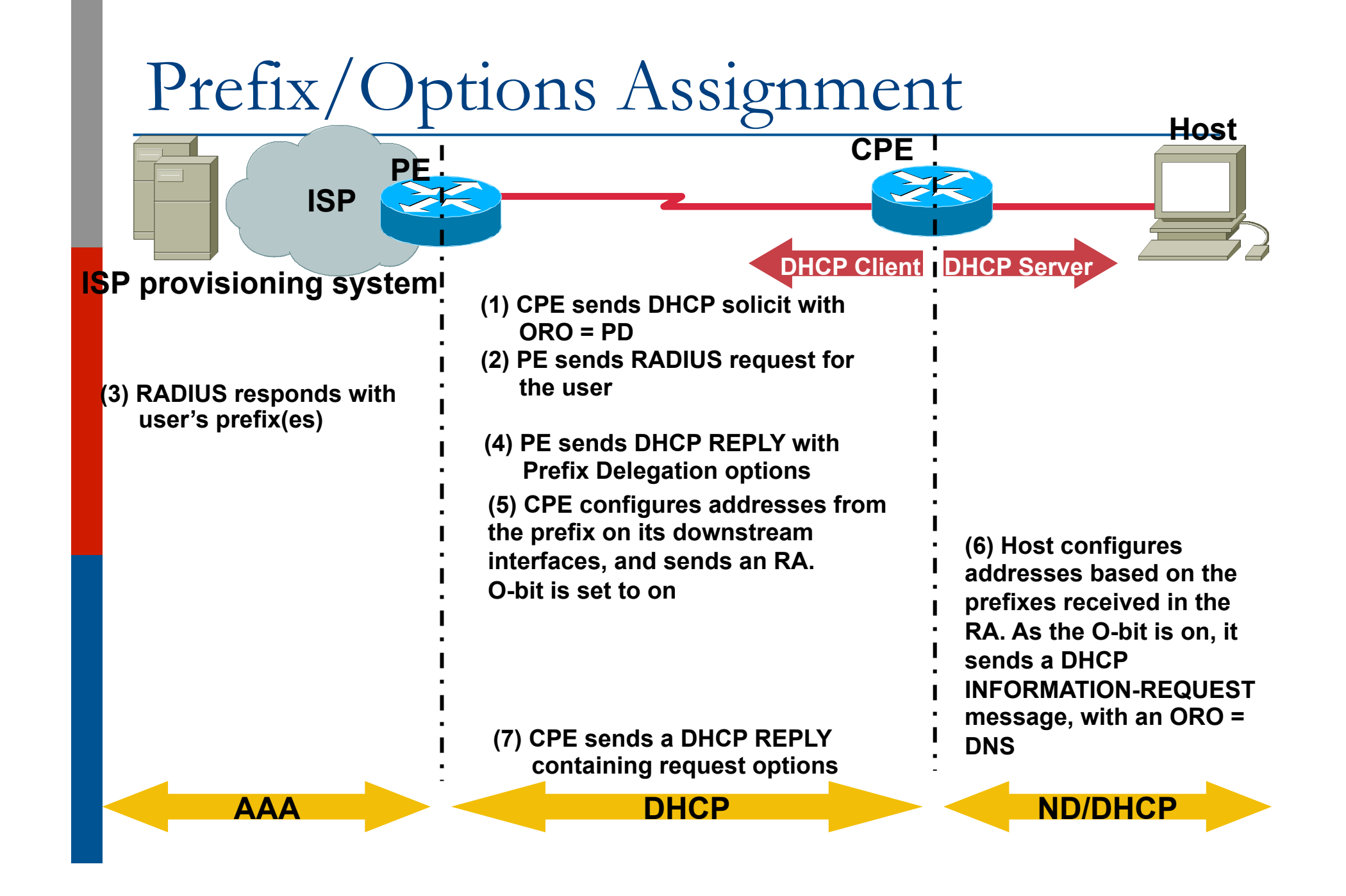

### DHCPv6 Prefix Delegation

```
PE CE
IPv6 ISP
```
**vpdn enable** 

```
! 
vpdn-group pppoe 
  accept-dialin 
 protocol pppoe 
 virtual-template 1
```

```
! 
ipv6 dhcp pool FOO 
  prefix-delegation 2001:7:7::/48 0003000100055FAF2C08 
 prefix-delegation 2001:8:8::/48 0003000100055FAC1808 
  dns-server 2001:4::1 
  domain-name cisco.com
```
**! interface Virtual-Template1 ipv6 enable** 

 **no ipv6 nd suppress-ra ipv6 dhcp server FOO ppp authentication chap !** 

```
interface FastEthernet1/0 
 pppoe enable
```

```
vpdn enable 
!
```
**!** 

**vpdn-group 1 request-dialin protocol pppoe** 

```
interface FastEthernet0/1 
  ipv6 address DH-
PREFIX 0:0:0:1::/64 eui-64 
! 
interface FastEthernet0/0 
 pppoe enable
```

```
 pppoe-client dial-pool-number 1
```
**! interface Dialer1 encapsulation ppp dialer pool 1 dialer-group 1 ipv6 address autoconfig ipv6 dhcp client pd DH-PREFIX ppp authentication chap callin ppp chap hostname dhcp ppp chap password 7 0300530816 !** 

**ipv6 route ::/0 Dialer1**

```
technologies_white_paper09186a00801e19<br>0d ektrol
http://www.cisco.com/en/US/tech/tk872/
9d.shtml
```
# Technologies to aid IPv6 Transition and Integration

ISP Workshops